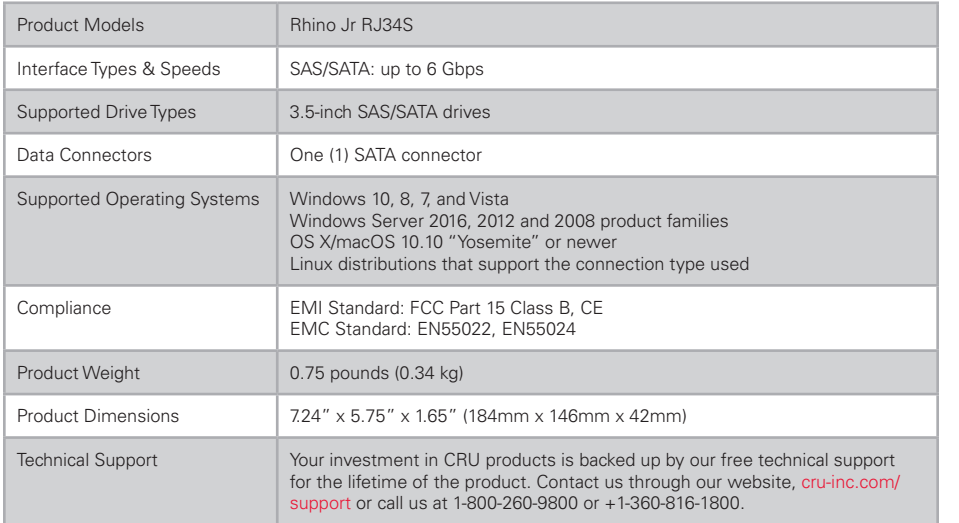

©2016 CRU Acquisition Group LLC, ALL RIGHTS RESERVED. CRU,® DataPort,® and TrayFree™ are trademarks of CRU Acquisition Group, LLC and are protected by trademark law.

#### **Product Warranty**

CRU warrants this product to be free of significant defects in material and workmanship for a period of three years from the original date of purchase. CRU's warranty is nontransferable and is limited to the original purchaser.

#### **Limitation of Liability**

The warranties set forth in this agreement replace all other warranties. CRU expressly disclaims all other warranties, including but not limited to, the implied warranties of merchantability and fitness for a particular purpose and non-infringement of third-party rights with respect to the documentation and hardware. No CRU dealer, agent, or employee is authorized to make any modification, extension, or addition to this warranty. In no event will CRU or its suppliers be liable for any costs of procurement of substitute products or services, lost profits, loss of information or data, computer malfunction, or any other special, indirect, consequential, or incidental damages arising in any way out of the sale of, use of, or inability to use any CRU product or service, even if CRU has been advised of the possibility of such damages. In no case shall CRU's liability exceed the actual money paid for the products at issue. CRU reserves the right to make modifications and additions to this product without notice or taking on additional liability.

**FCC Compliance Statement:** "This device complies with Part 15 of the FCC rules. Operation is subject to the following two conditions: (1) This device may not cause harmful interference, and (2) this device must accept any interference received, including interference that may cause undesired operation."

This equipment has been tested and found to comply with the limits for a Class B digital device, pursuant to Part 15 of the FCC Rules. These limits are designed to provide reasonable protection against harmful interference when the equipment is operated in a home or commercial environment. This equipment generates, uses, and can radiate radio frequency energy and, if not installed and used in accordance with the instruction manual, may cause harmful interference to radio communications.

In the event that you experience Radio Frequency Interference, you should take the following steps to resolve the problem:

- 1) Ensure that the case of your attached drive is grounded.
- 2) Use a data cable with RFI reducing ferrites on each end.<br>3) Use a power supply with an RFI reducing ferrite approxir
- 3) Use a power supply with an RFI reducing ferrite approximately 5 inches from the DC plug.<br>4) Beorient or relocate the receiving antenna
- Reorient or relocate the receiving antenna.

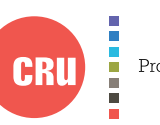

Protecting Your Digital Assets

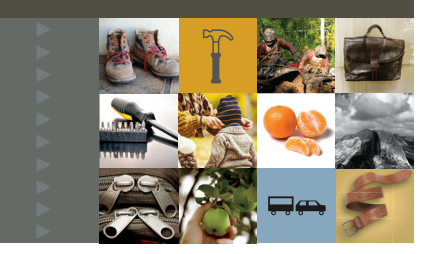

CRU RHING

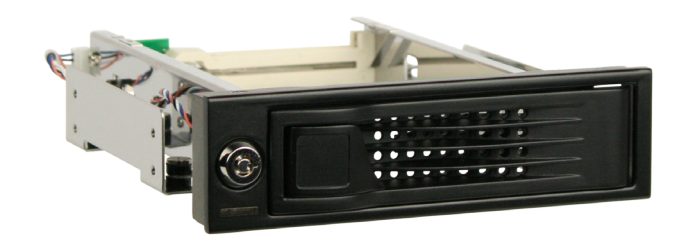

# CRU® Rhino® Jr RJ34S Enclosure

### Quick Start Guide

#### **Features**

- Use any capacity 3.5" SAS/SATA hard drive or SSD
- • Swap drives quickly for additional storage with our TrayFree™ technology
- Engineered and warantied for over 50,000 insertions
- Secure your data with the key lock to prevent unauthorized access or accidental removal during operation
- Metal front panel and bay handle provides extra durability

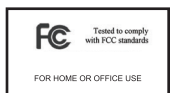

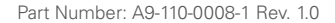

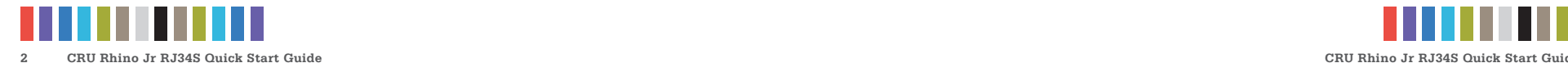

# **1 HARDWARE SETUP**

### **1.1 FRAME INSTALLATION**

- a. Slide the Rhino Jr RJ34S removable drive enclosure into an open 5.25" drive bay in your computer workstation.
- b. Secure the RJ34S to the chassis with the mounting screws provided.
- c. Connect the included unified power and data cable to the rear of the RJ34S.
- d. Connect the data cable to the appropriate SAS or SATA port on your computer's motherboard or SAS/SATA host card.
- e. Attach the Molex power connector to your computer's power supply.
- f. Connect the 4-pin LED cable attached to the unified power and data cable to the open 4-pin connector on the rear of the RJ34S.

#### **1.2 DRIVE INSTALLATION**

- a. If the Rhino Jr RJ34S is locked, use the provided key to rotate the lock switch 90 degrees counterclockwise to unlock the drive.
- b. Pull the ejection handle on the TrayFree bay to open the bay door.
- c. Remove any drive already in the bay.
- d. Insert a SATA drive into the bay. Make sure it's label-side up with the SATA connection on the drive inserted first toward the rear of the enclosure.
- e. Shut the bay door. When the door is shut, the green power LED will illuminate and the drive inside the RJ34S will mount to your computer.
- f. You may optionally lock the bay door by rotating the lock 90 degrees with the included key.

# **2 EJECTING DRIVES FROM THE RJ34S**

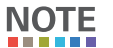

After ejecting a drive, you may need to restart your computer in order to remount the drive unless you have a hotswap-capable host.

### **2.1 WINDOWS**

a. Ensure that no file transfers are taking place by making sure that the Drive Activity LED is not blinking, as removing the drive while a file transfer is in progress can result in data loss.

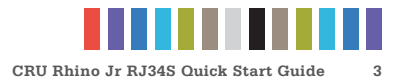

- b. If the bay is locked, rotate the lock switch 90 degrees counterclockwise to unlock it.
- c. Remove the drive from the RJ34S.
- If you have a SAS/SATA host card or motherboard that supports hot-swapping, **STOP!** then you should first unmount the volume by left-clicking on the the USB plug icon with the green checkmark on the Desktop task bar and then selecting the proper device from the menu that pops up. Volumes not on a hotswap-capable host may not appear here.

### **2.2 OS X/macOS**

- a. First, ensure that no file transfers are taking place by making sure that the Drive Activity LED is not blinking, as disconnecting the unit while a file transfer is in progress can result in data loss.
- b. Unmount the volume before removing the drive by dragging the volume's icon to the **Trash**, or by selecting the volume and pressing **Command + E**.
- c. If the bay is locked, rotate the lock switch 90 degrees clockwise to unlock it.
- d. Remove the drive from the RJ34S.

### **3 LED BEHAVIOR**

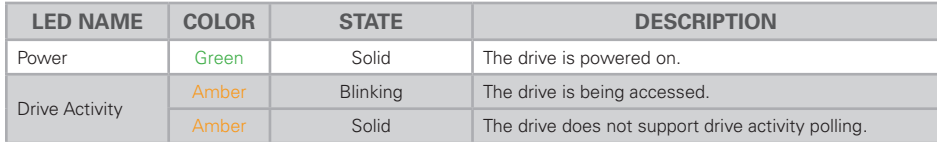